## **HƯỚNG DẪN NỘP HỒ SƠ TRỰC TUYẾN**

Truy cập trang web<https://dichvucong.binhduong.gov.vn/> Bước 1: Bấm đăng nhập

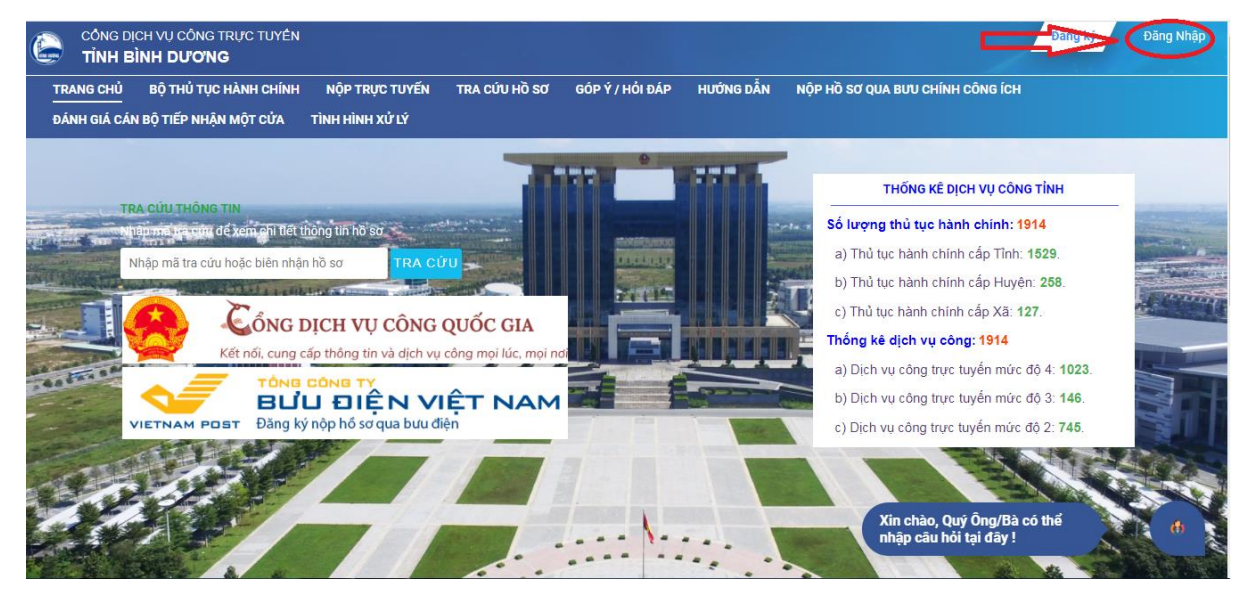

Bước 2: Nhập thông tin tài khoản đã tạo (gồm CMND hoặc CCCD và mật khẩu)

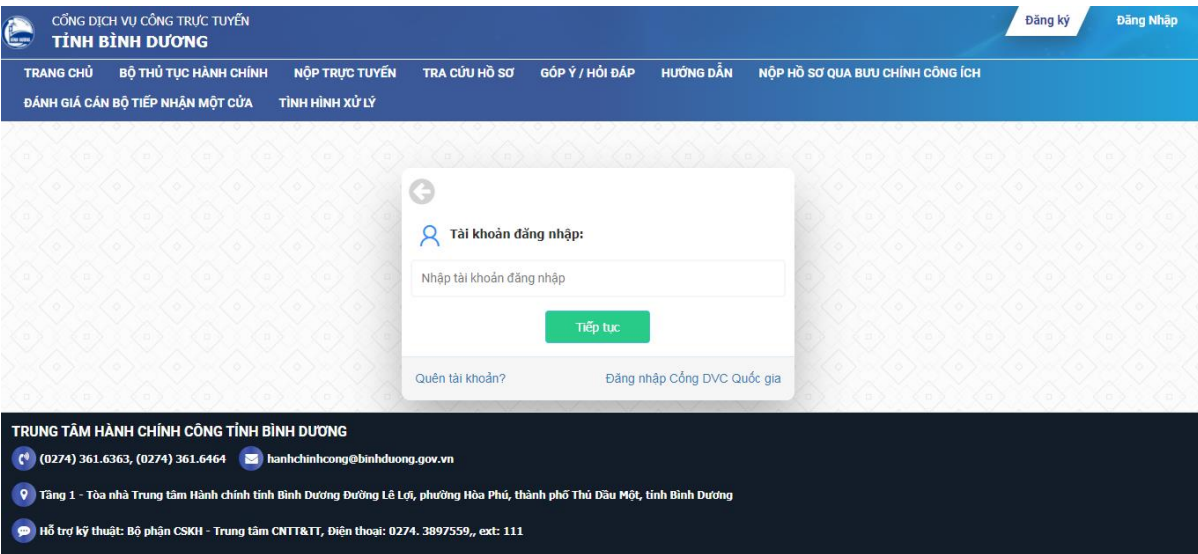

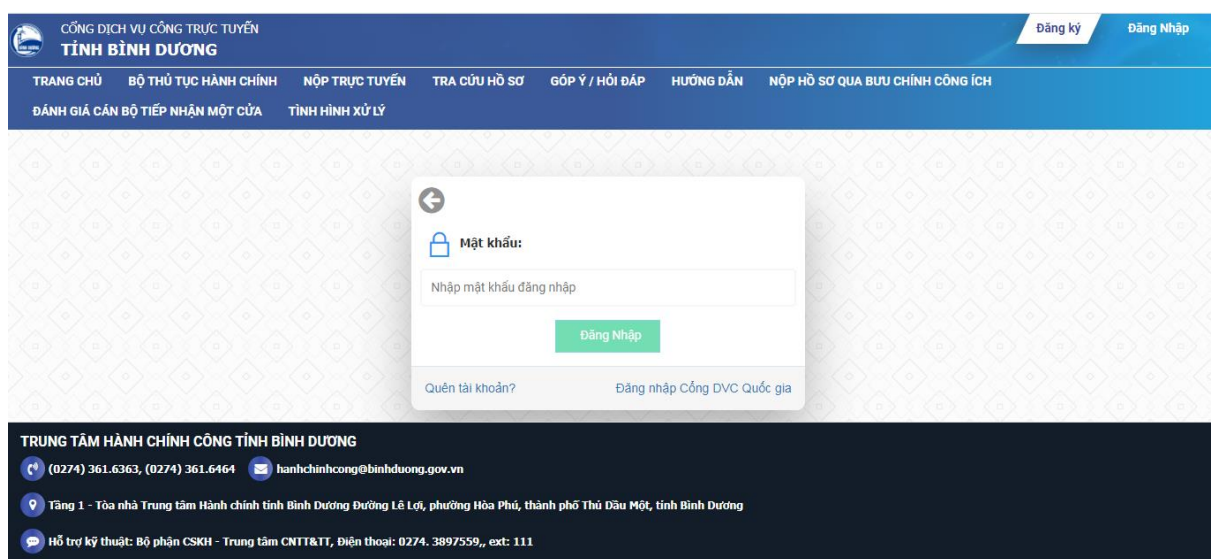

## Bước 3: Bấm Nộp trực tuyến

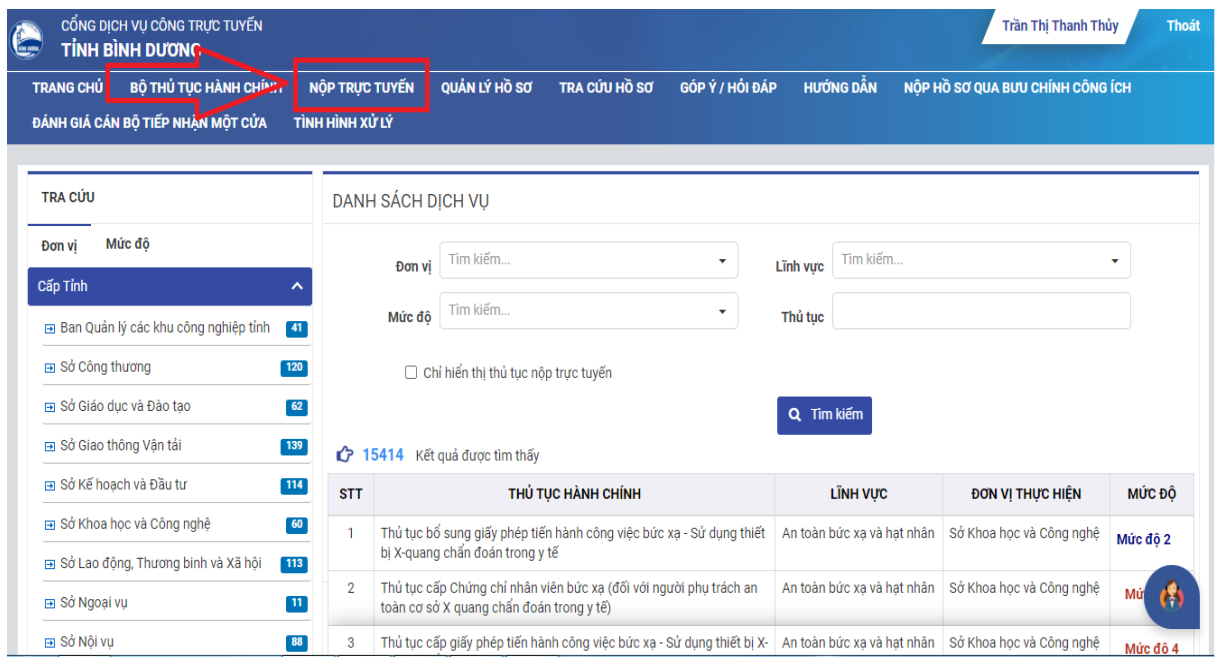

Bước 4: Chọn Sở Nông nghiệp và Phát triển nông thôn, chọn lĩnh vực cần nộp hồ sơ và bấm Tìm kiếm. VD:

| <b>TRANG CHU</b> | BỐ THỦ TỤC HÀNH CHÍNH                                                                                                    | NỘP TRỰC TUYẾN | QUẢN LÝ HỒ SƠ | TRA CỦU Hồ SƠ | GÓP Ý VÀ HỎI ĐẤP | HƯỚNG DẦN                                                        | NÔP HỒ SƠ QUA BƯU CHÍNH CÔNG ÍCH | ĐẢNH GIÁ CÁN BỐ TIẾP NHÂN MỘT CỦA      | TÌNH HÌNH XỬ LÝ |
|------------------|----------------------------------------------------------------------------------------------------|----------------|---------------|---------------|------------------|------------------------------------------------------------------|----------------------------------|----------------------------------------|-----------------|
|                  | NÔP HỒ SƠ SỞ/BAN/NGÀNH                                                                                                    |                |               |               |                  | NÔP HỒ SƠ HUYÊN/THI XÃ/THÀNH PHỐ<br>NỘP HỒ SƠ PHƯỜNG/XÃ/THỊ TRẤN |                                  |                                        |                 |
| Sở/Ngành         |                                                                                                    |                |               |               |                  |                                                                  | Lĩnh vực                         |                                        |                 |
|                  | Sở Nông nghiệp và Phát triển nông thôn                                                                                           |                |               |               |                  |                                                                  | Thú y                            |                                        | ٠               |
| <b>TU KNOS</b>   |                                                                                                    |                |               |               |                  |                                                                  |                                  |                                        |                 |
|                  | Nhập tên thủ tục hành chính                                                                                                    |                |               |               |                  |                                                                  |                                  | Q Tim kiếm                             |                 |
|                  |                                                                                                    |                |               |               |                  |                                                                  |                                  |                                        |                 |
|                  | 18 thủ tục thoả mãn điều kiên tra cứu                                                                                            |                |               |               |                  |                                                                  |                                  |                                        |                 |
| <b>STT</b>       | THỦ TỤC HÀNH CHÍNH                                                                                                    |                |               |               |                  | LÎNH VƯC                                                         | <b>ĐƠN VI THỰC HIỆN</b>          | MÚC ĐÔ                                 |                 |
|                  | Cấp đổi Giấy chứng nhận cơ sở an toàn dịch bệnh động vật (trên cạn hoặc Thủy sản)                                                |                |               |               |                  |                                                                  | Thú y                            | Sở Nông nghiêp và Phát triển nông thôn | Múc dô 4        |
| $\overline{2}$   | Cấp giấy chứng nhân cơ sở an toàn dịch bệnh động vật (trên can và thủy sản) đối với cơ sở phải đánh giá lai                      |                |               |               |                  |                                                                  | Thú y                            | Sở Nông nghiêp và Phát triển nông thôn | Múc dô 4        |
| 3                | Cấp Giấy chứng nhân cơ sở an toàn dịch bênh đông vật thủy sản (đối với cơ sở nuôi trồng thủy sản, cơ sở sản xuất thủy sản giống) |                |               |               |                  |                                                                  | Thú y                            | Sở Nông nghiêp và Phát triển nông thôn | Múc dô 2        |
| 4                | Cấp Giấy chứng nhận cơ sở an toàn dịch bệnh động vật thủy sản đối với cơ sở có nhu cầu bổ sung nội dung chứng nhận               |                |               |               |                  |                                                                  | Thú y                            | Sở Nông nghiệp và Phát triển nông thôn | Mức đô 2        |
| 5                | Cấp Giấy chứng nhận cơ sở an toàn dịch bệnh động vật trên cạn                                                                    |                |               |               |                  |                                                                  | Thú y                            | Sở Nông nghiệp và Phát triển nông thôn | Mức đô 4        |
| 6                | Cấp Giấy chứng nhân cơ sở an toàn dịch bênh đông vật trên can đối với cơ sở có nhu cầu bổ sung nôi dung chứng nhân               |                |               |               |                  |                                                                  | Thú y                            | Sở Nông nghiêp và Phát triển nông thôn | Mức đô 4        |
|                  | Cấp Giấy chứng nhân đủ điều kiên buôn bản thuốc thú y                                                                            |                |               |               |                  |                                                                  | Thú y                            | Sở Nông nghiêp và Phát triển nông thôn | Mức đô 4        |
| 8                | Cấp giấy chứng nhận kiểm dịch động vật, sản phẩm động vật thủy sản vận chuyển ra khỏi địa bản cấp tỉnh                           |                |               |               |                  |                                                                  | Thú y                            | Sở Nông nghiêp và Phát triển nông thôn | Mức độ 2        |
| 9                | Cấp giấy chứng nhân kiểm dịch động vật, sản phẩm động vật trên can vân chuyển ra khỏi địa bàn cấp tỉnh                           |                |               |               |                  |                                                                  | Thú y                            | Sở Nông nghiêp và Phát triển nông thôn | Mức độ 4        |
|                  | Cấp giấy xác nhân nôi dung quảng cáo thuốc thú y                                                                                 |                |               |               |                  |                                                                  | Thú y                            | Sở Nông nghiệp và Phát triển nông thôn |                 |

Bước 5: Chọn thủ tục hành chính cần nộp hồ sơ. VD:

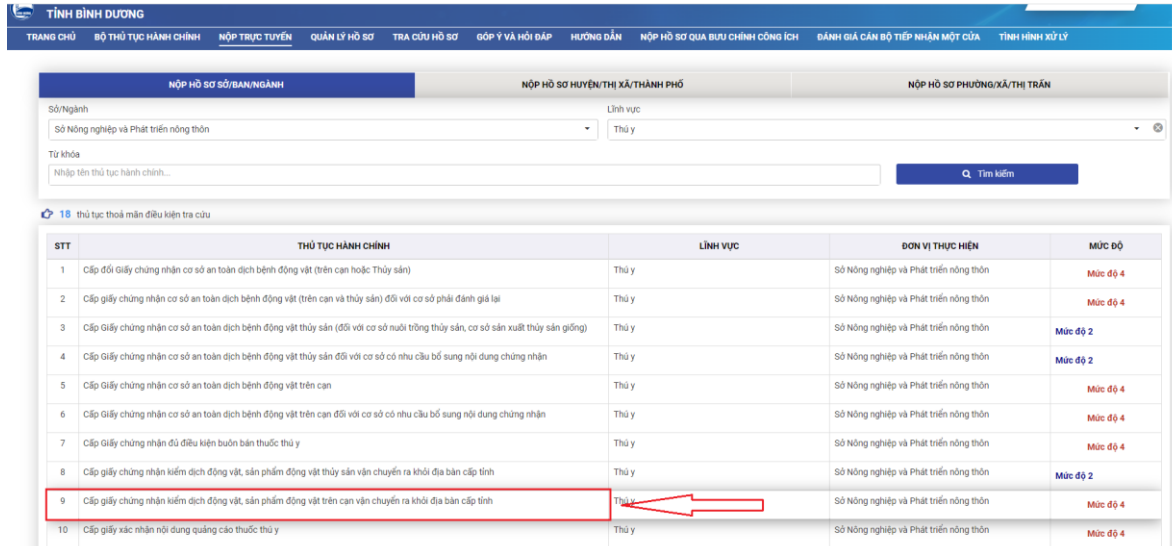

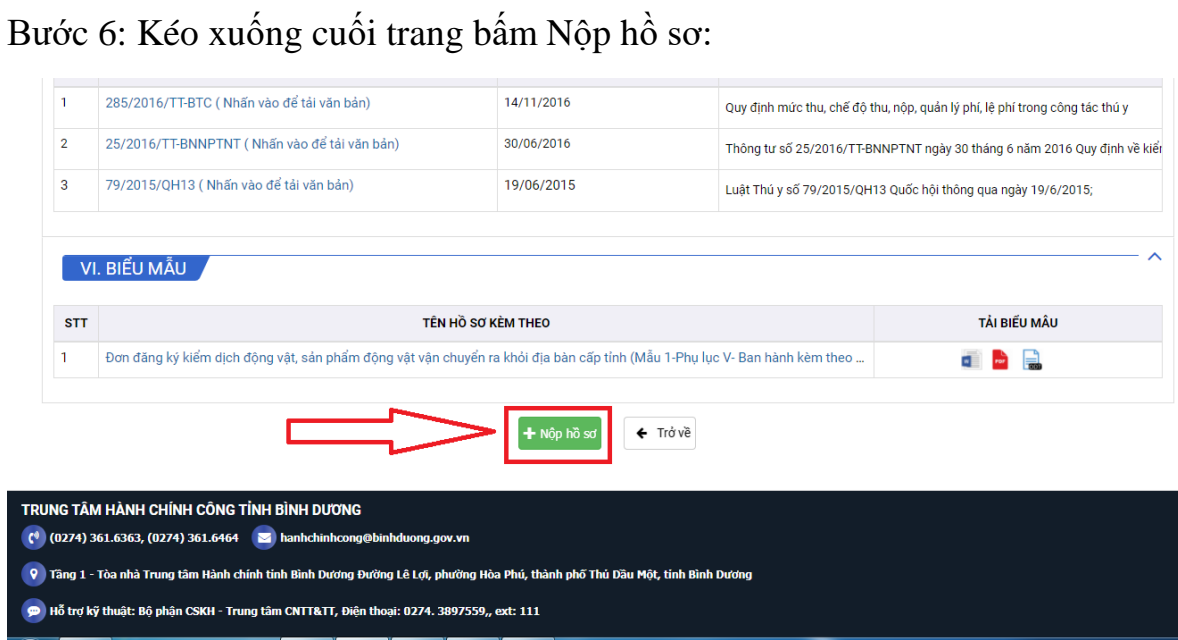

Bước 7: Chọn vào ô Là doanh nghiệp nếu nộp hồ sơ cho doanh nghiệp, không thì không chọn

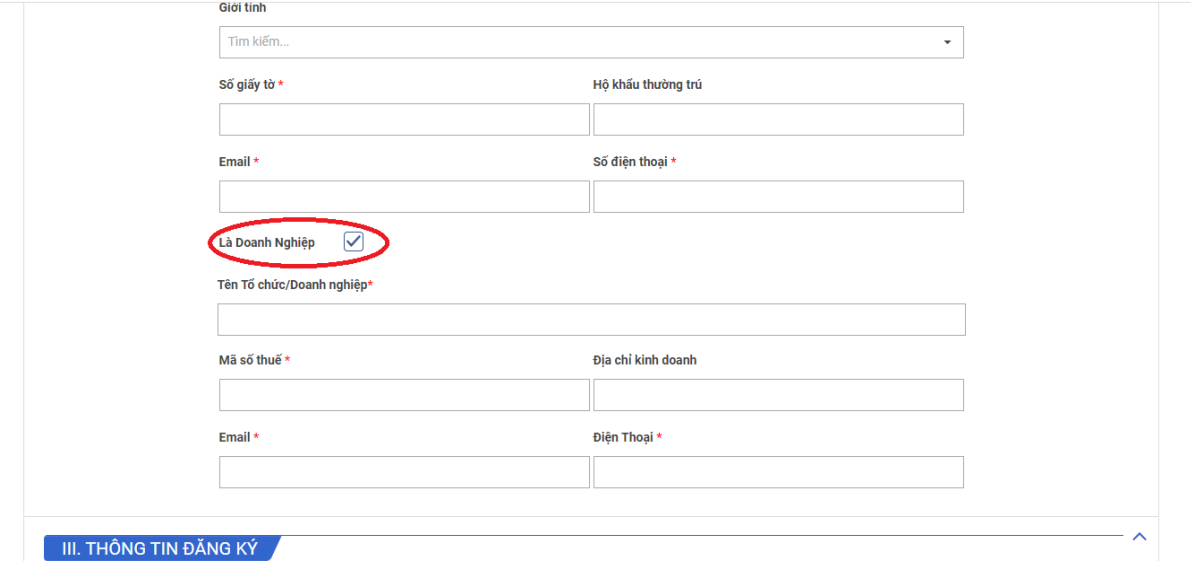

Bước 8: Nếu có chữ ký số thì nhập các thông tin vào phần này

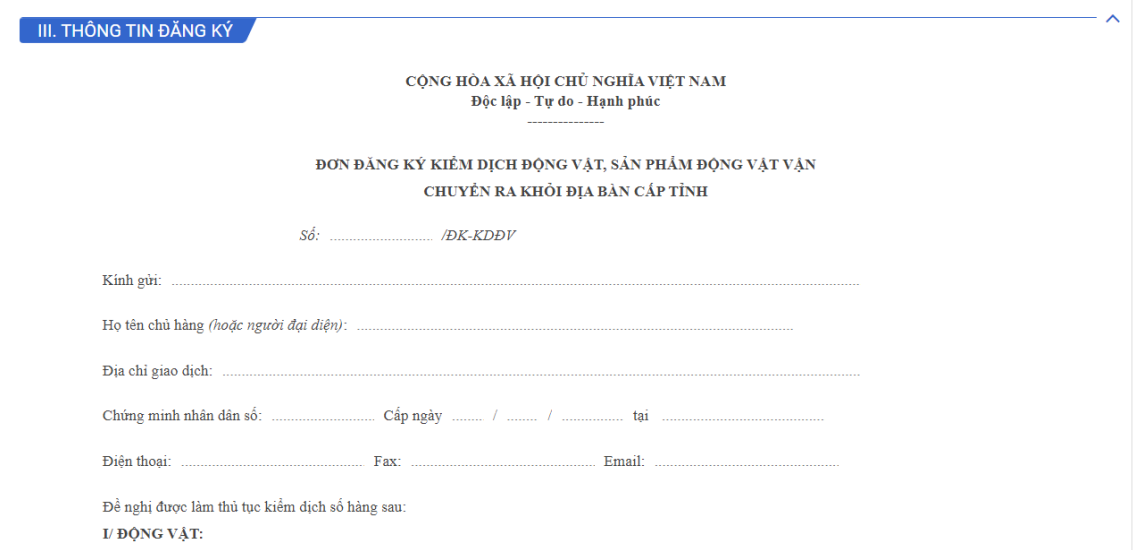

Bấm ký đơn để thực hiện sử dụng chữ ký số

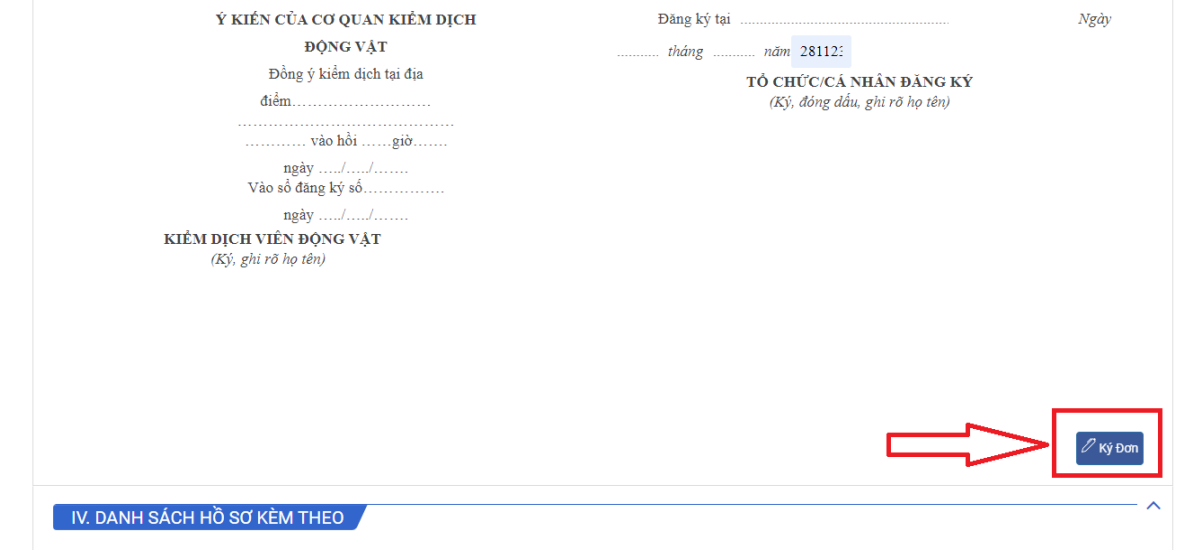

Trường hợp không điền thông tin và ký số trên mẫu đơn điện tử thì kéo xuống cuối trang chọn đính kèm file cần nộp và bấm Xem lại và gửi hồ sơ

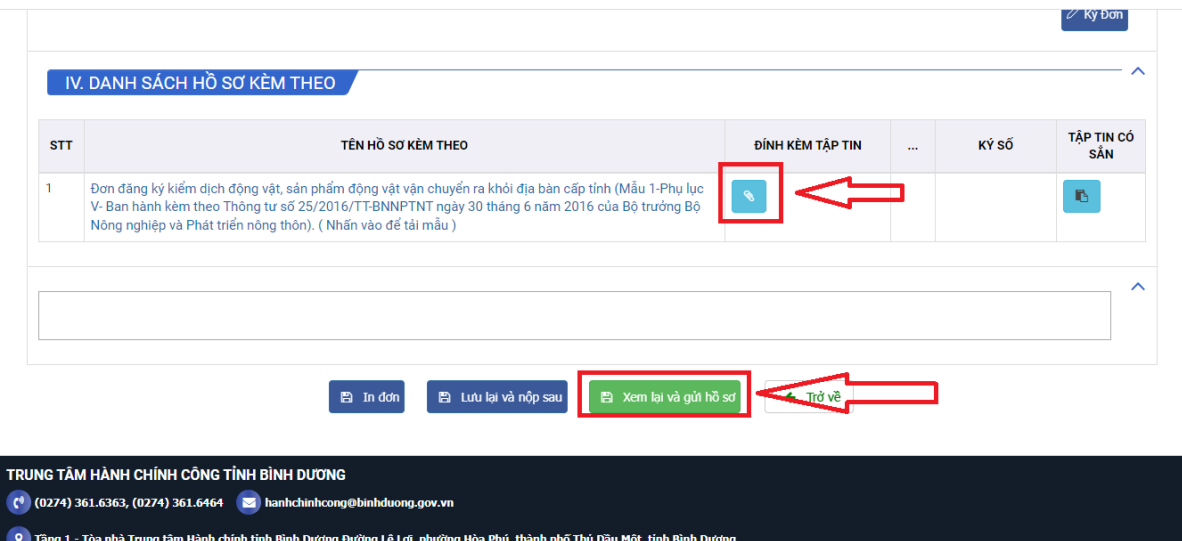

Bước 9: Điền mật khẩu và Bấm Gửi hồ sơ

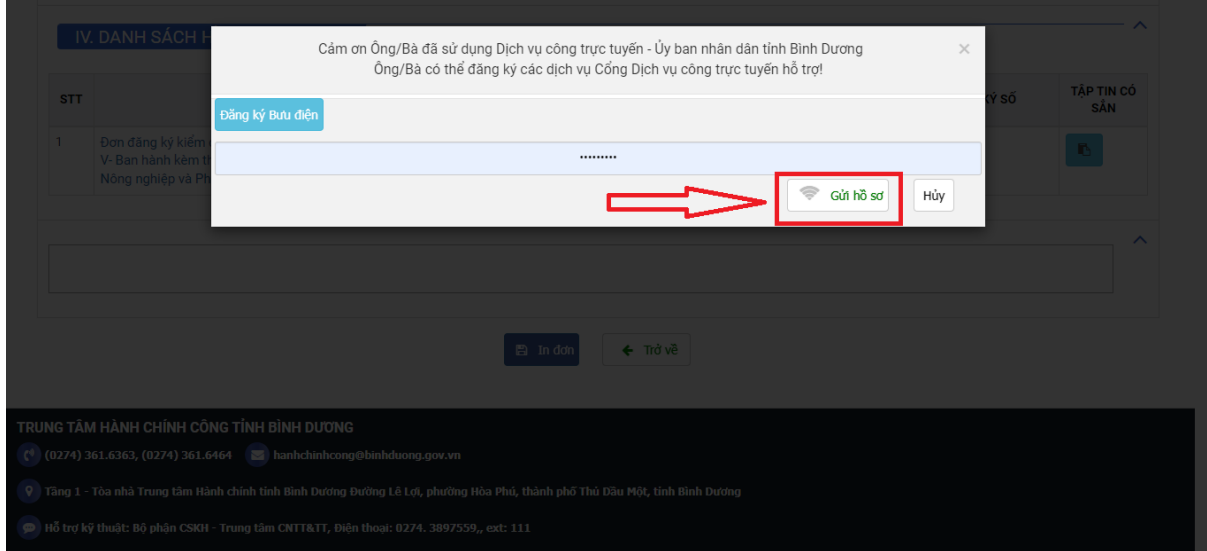

## Bước 10: Bấm Đồng ý

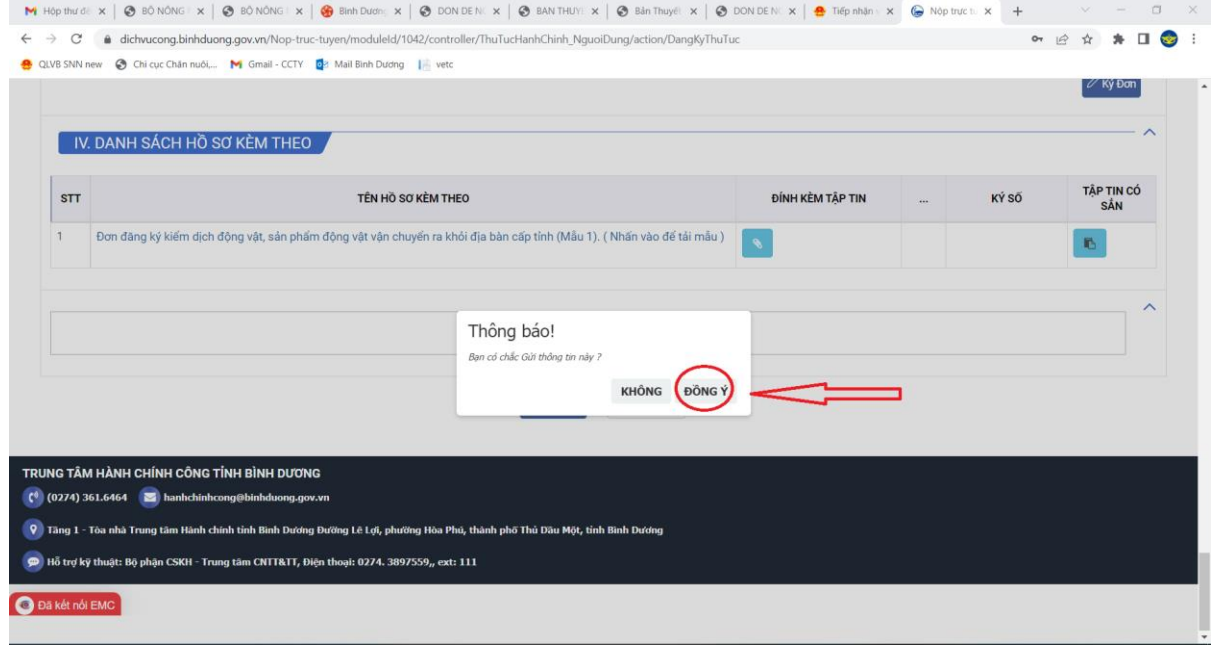

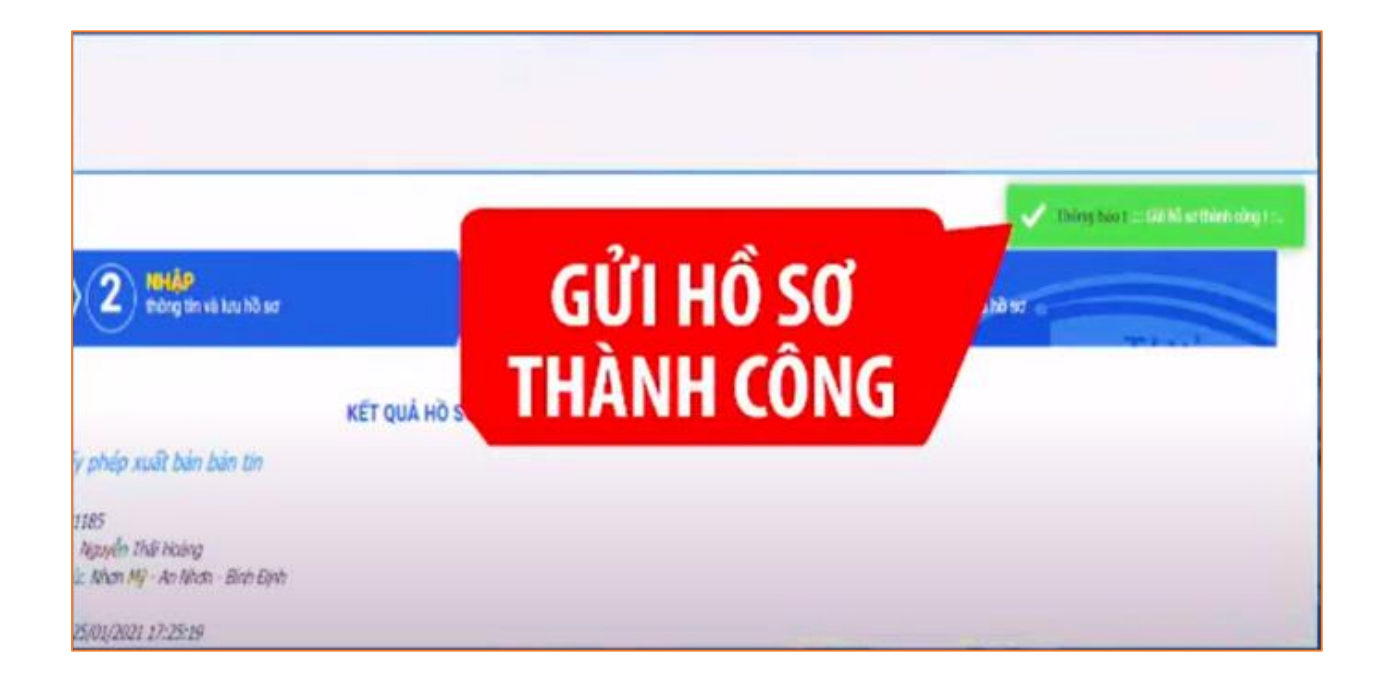

**Hoàn thành!**